# *Whole Genome De novo*  Sequencing

# Report

March 2020

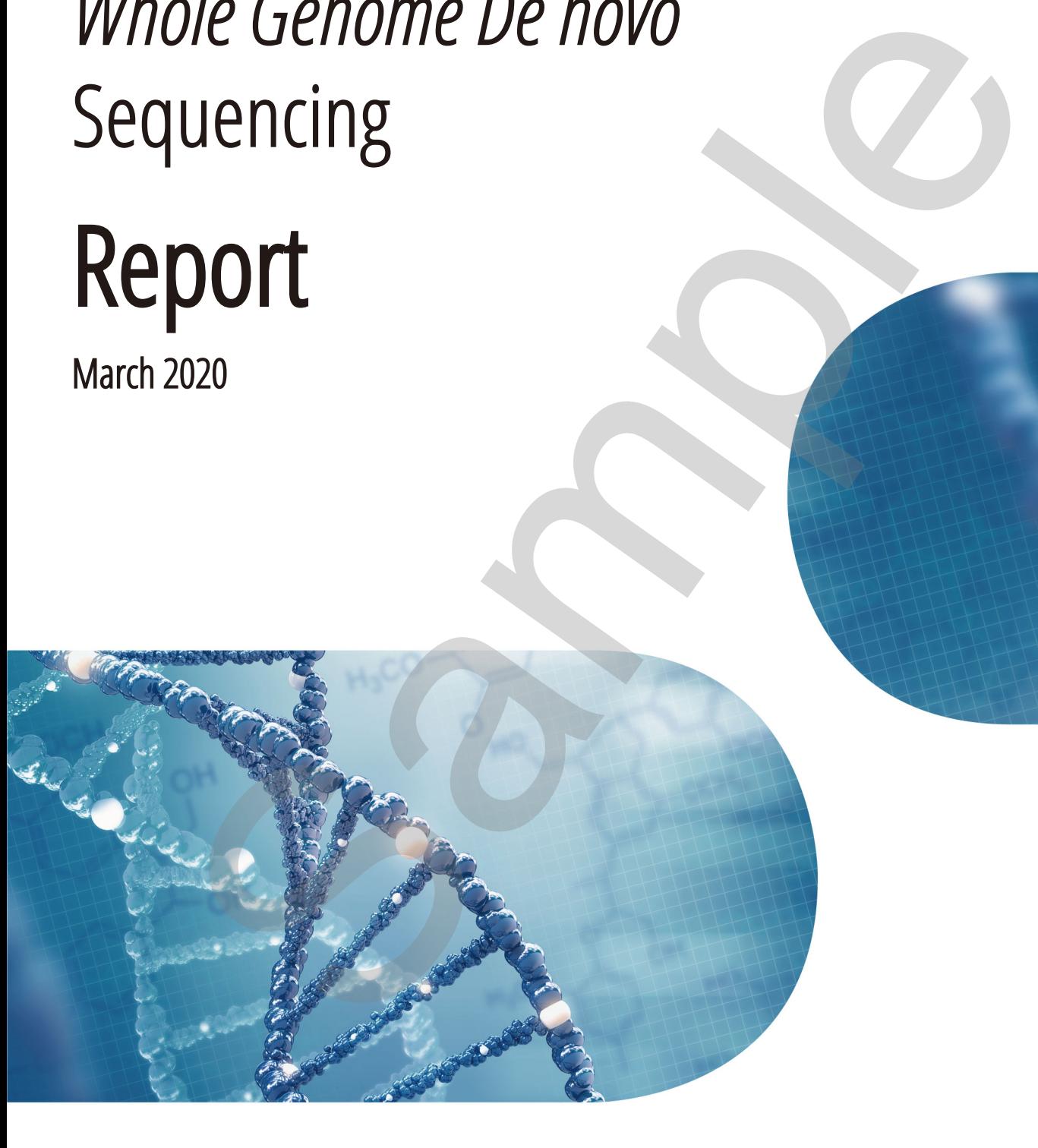

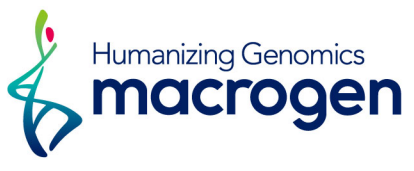

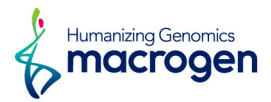

# <span id="page-1-0"></span>Project Information

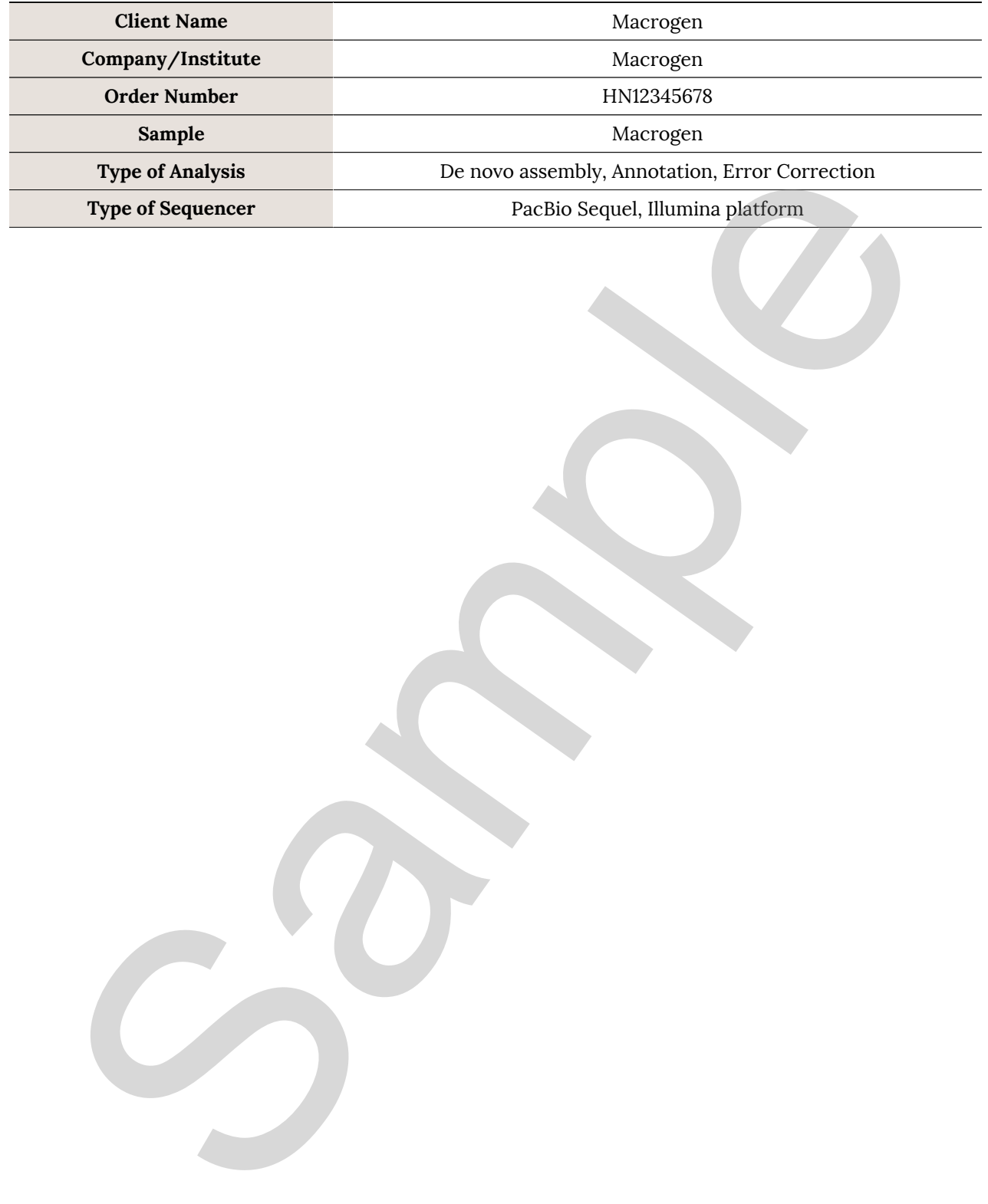

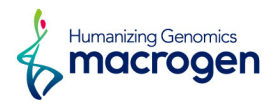

# Table of Contents

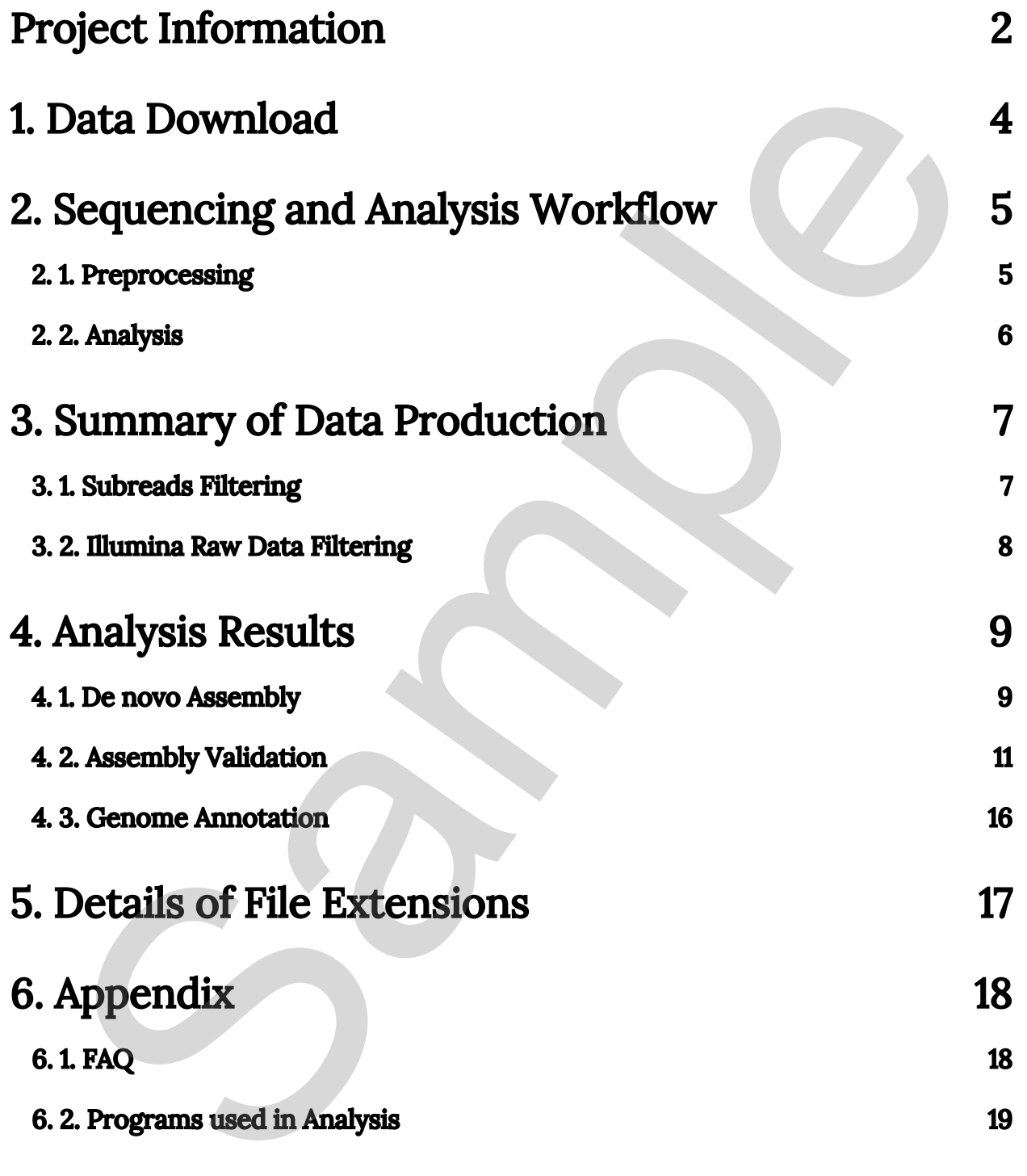

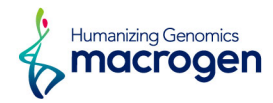

# <span id="page-3-0"></span>1. Data Download

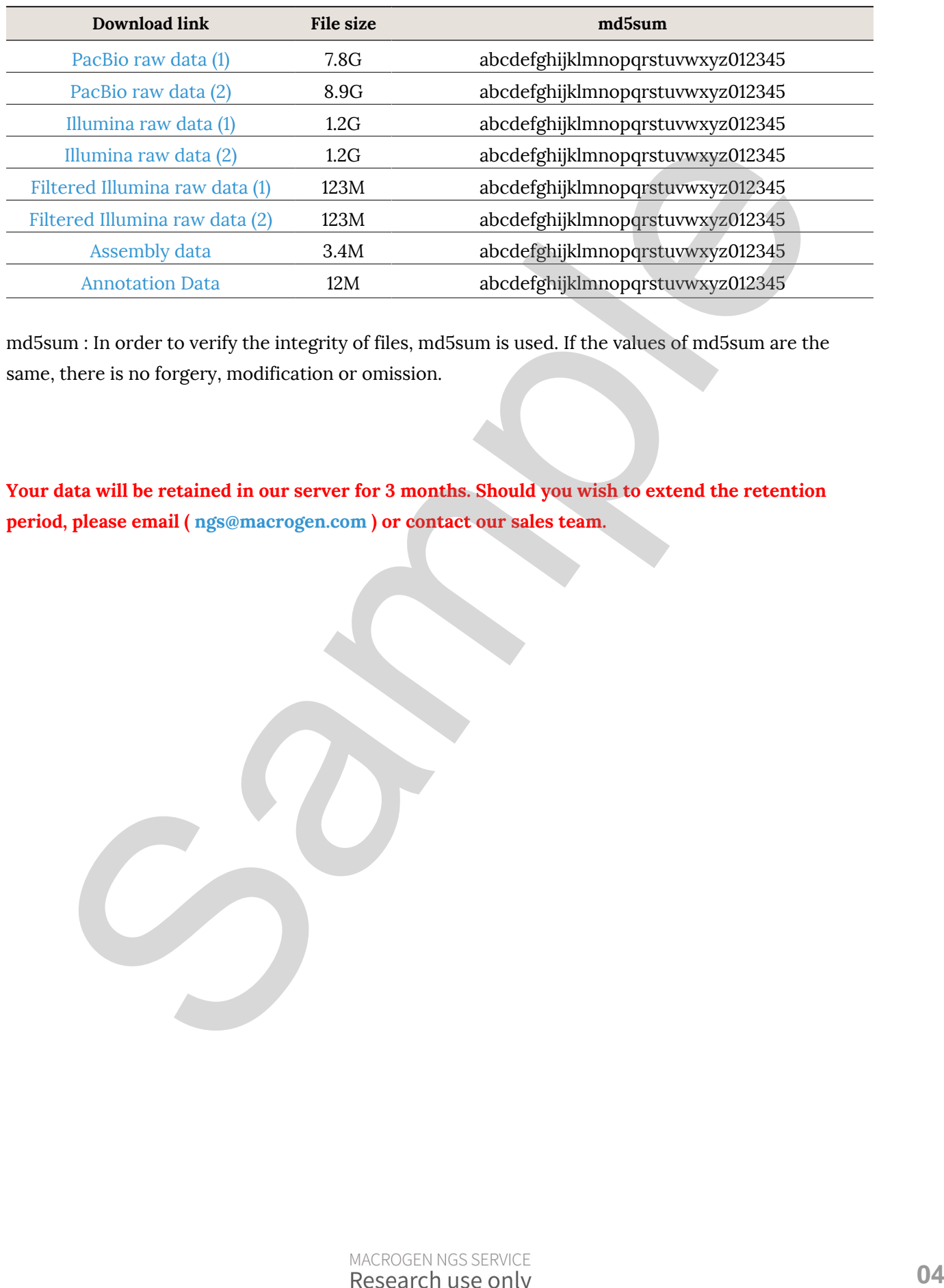

md5sum : In order to verify the integrity of files, md5sum is used. If the values of md5sum are the same, there is no forgery, modification or omission.

**Your data will be retained in our server for 3 months. Should you wish to extend the retention period, please email ( ngs@macrogen.com ) or contact our sales team.**

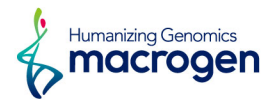

# <span id="page-4-0"></span>2. Sequencing and Analysis Workflow

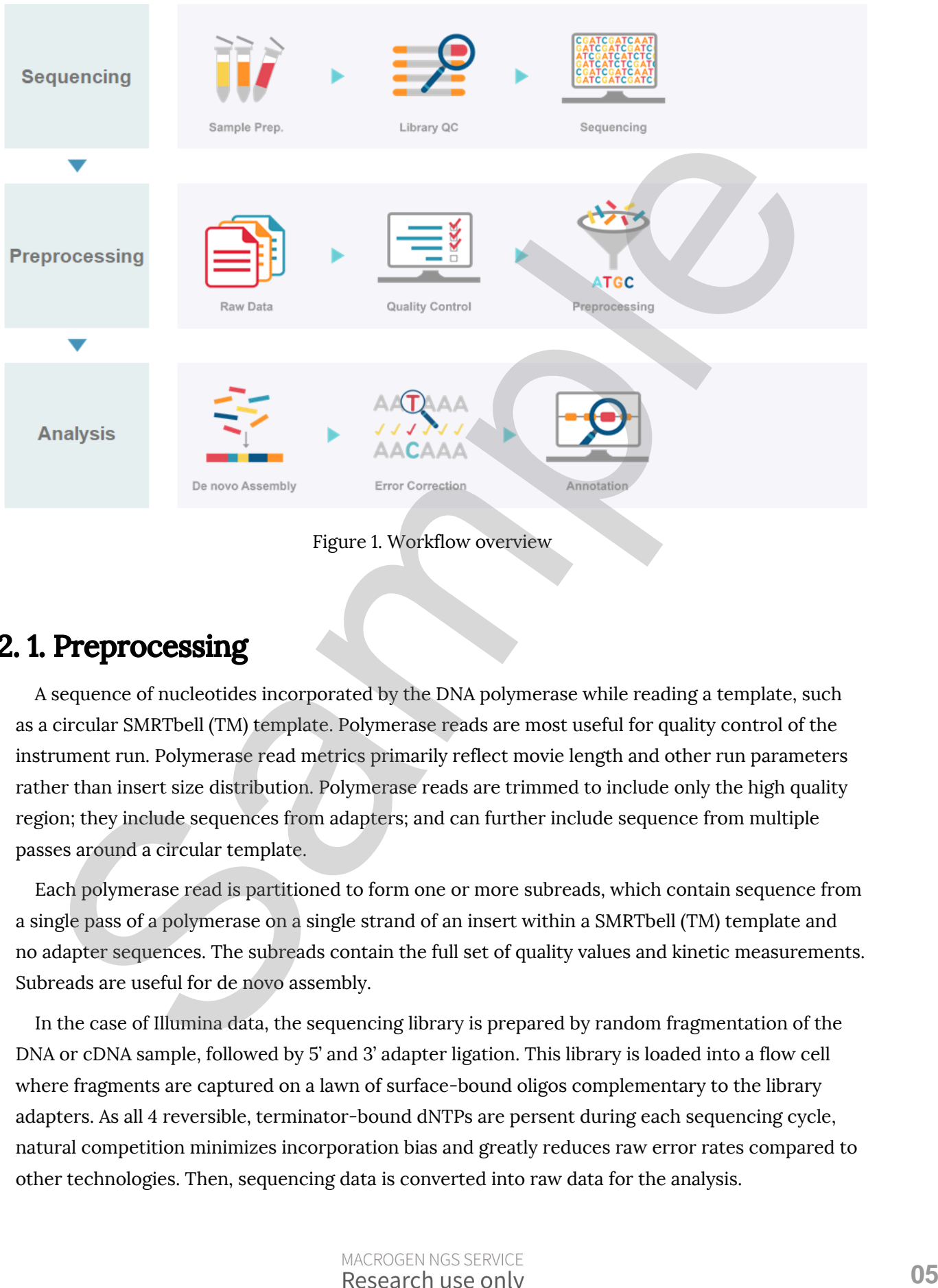

Figure 1. Workflow overview

# 2. 1. Preprocessing

A sequence of nucleotides incorporated by the DNA polymerase while reading a template, such as a circular SMRTbell (TM) template. Polymerase reads are most useful for quality control of the instrument run. Polymerase read metrics primarily reflect movie length and other run parameters rather than insert size distribution. Polymerase reads are trimmed to include only the high quality region; they include sequences from adapters; and can further include sequence from multiple passes around a circular template.

Each polymerase read is partitioned to form one or more subreads, which contain sequence from a single pass of a polymerase on a single strand of an insert within a SMRTbell (TM) template and no adapter sequences. The subreads contain the full set of quality values and kinetic measurements. Subreads are useful for de novo assembly.

In the case of Illumina data, the sequencing library is prepared by random fragmentation of the DNA or cDNA sample, followed by 5' and 3' adapter ligation. This library is loaded into a flow cell where fragments are captured on a lawn of surface-bound oligos complementary to the library adapters. As all 4 reversible, terminator-bound dNTPs are persent during each sequencing cycle, natural competition minimizes incorporation bias and greatly reduces raw error rates compared to other technologies. Then, sequencing data is converted into raw data for the analysis.

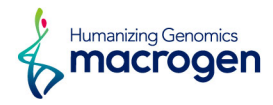

# <span id="page-5-0"></span>2. 2. Analysis

## 2. 2. 1. De novo Assembly

At first, preassembly step is performed. It is accomplished by mapping single pass reads to seed reads, which represent the longest portion of the read length distribution. Subsequently, a consensus sequence of the mapped reads is generated, resulting in long and highly accurate fragments of the target genome.

The next step is correcting and filtering reads. Some reads that are fully contained in other reads do not provide extra information for constructing the genome, so they are filtered. And reads that have too high or too low overlaps are also filtered.

After then, given the overlapping data, they contain the information of each contig. So we can construct contigs.

## 2. 2. 2. Error Correction

In the next step after de novo assembly step, Illumina reads are applied for sequence compensation to construct contigs more accurately. By mapping the Illumina reads to first assembled genome sequence, we can see the mapping result that shows a slight difference from the assembly result. We use this information to correct the consensus sequence. Also, we can get a consensus sequence with higher quality through the self-mapping step. Ingluents of the target genome.<br>The next step is correcting and filtering reads. Some reads that are fully contained in other<br>cash do not provide extra information for constructing the genome, so they are filtered.<br>And wel

### 2. 2. 3. Annotation

After whole genome or draft genome is assembled, the location of protein-coding sequences, tRNA genes, and rRNA genes are identified. Then their functions are annotated.

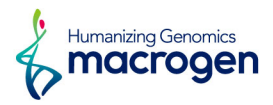

# <span id="page-6-0"></span>3. Summary of Data Production

# 3. 1. Subreads Filtering

Table 1. Stats of filtered subreads

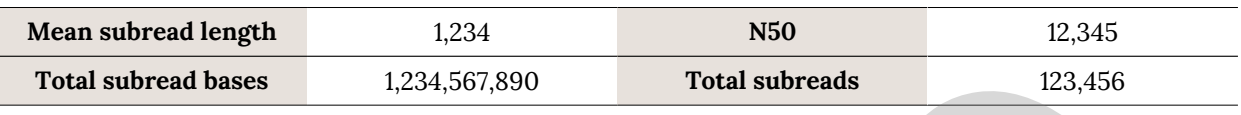

- . Mean subread length : The mean length of the subreads that passed filtering
- . N50 : 50% of all bases come from subreads longer than this value
- . Total subread bases : The total number of bases in the subreads that passed filtering
- . Total subreads : The total number of subreads that passed filtering

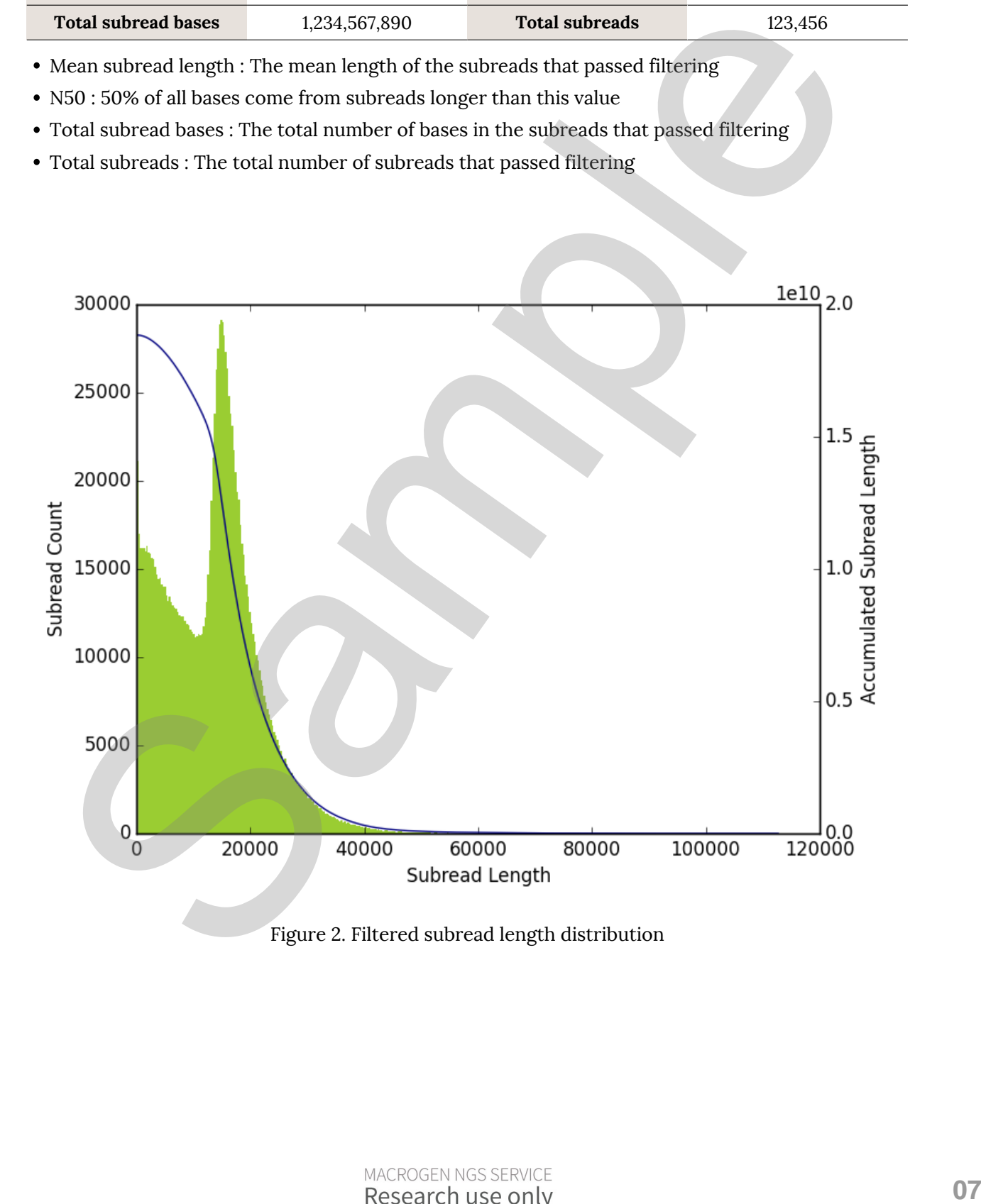

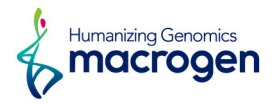

# <span id="page-7-0"></span>3. 2. Illumina Raw Data Filtering

The total number of bases, reads, GC (%), Q20 (%), and Q30 (%) were calculated. Assembled contigs were corrected using this Illumina data. By revising contigs, more accurate nucleotide genomic sequences could be obtained and applied to other analysis protocols.

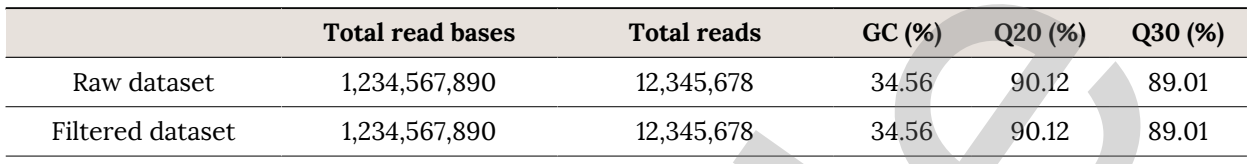

Table 2. Stats of Illumina raw data

. Total read bases : The total number of bases sequenced

- . Total reads : The total number of reads. For Illumina paired-end sequencing, this value refers to the sum of read1 and read2
- . GC (%) : GC content
- . Q20 (%) : Ratio of bases that have phred quality score over 20
- . Q30 (%) : Ratio of bases that have phred quality score over 30

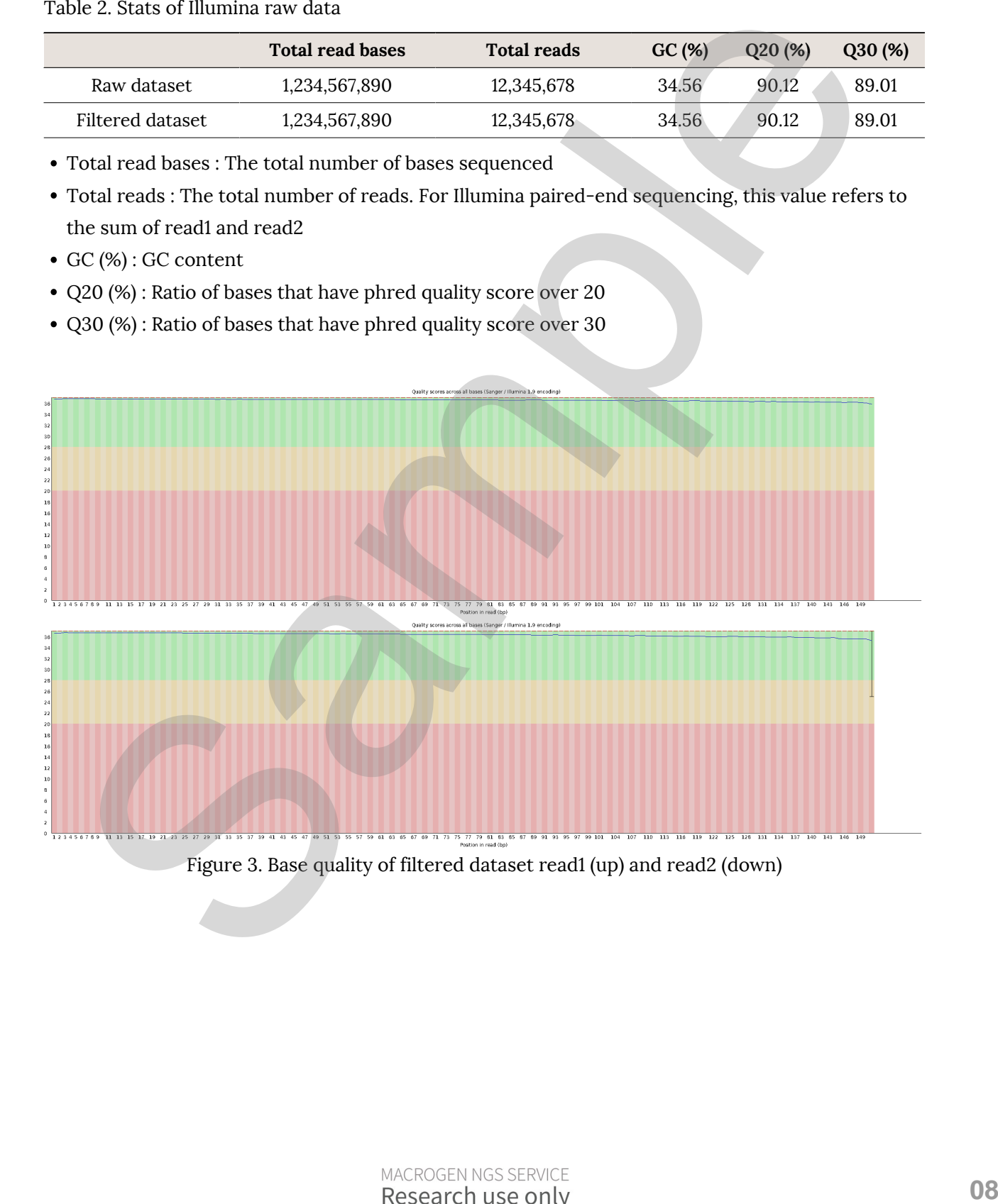

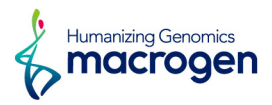

# <span id="page-8-0"></span>4. Analysis Results

## 4. 1. De novo Assembly

Bioinformatics software such as HGAP, FALCON and CANU can assemble the PacBio long-reads. In this analysis, HGAP4 was used and the detailed are attached in the appendix. As the result of mapping reads against assembled contigs and error correction using Quiver, the consensus sequence with higher quality is generated. The assembly results are summarized in the table below.

Table 3. Stats before assembly correction

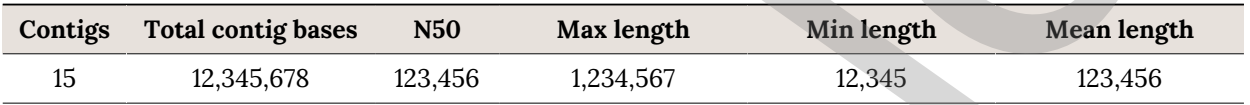

After assembly, Illumina reads were applied for accurate genome sequence using Pilon. And then, by mapping the subreads against assembled contigs, the consensus sequence with depth of coverage data was generated. **Example, incore was associate the construction of the construction in the piperions. So in Francisco and the construction of the assembly creative with higher quality is generated. The assembly creative and summing freque** 

Table 4. Stats after assembly correction

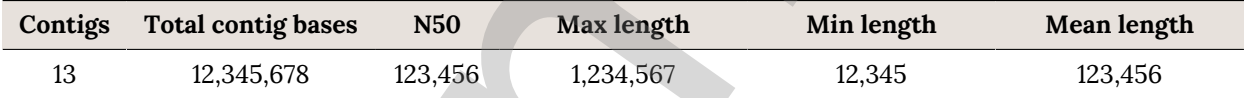

- . Contigs : The number of contigs assembled
- . Total contig bases : The total length of contigs
- . N50 : 50% of all bases come from contigs longer than this value
- . Max length : The length of maximum contig
- . Min length : The length of minimum contig
- . Mean length : The average length of contigs assembled

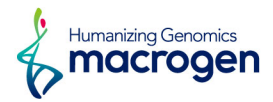

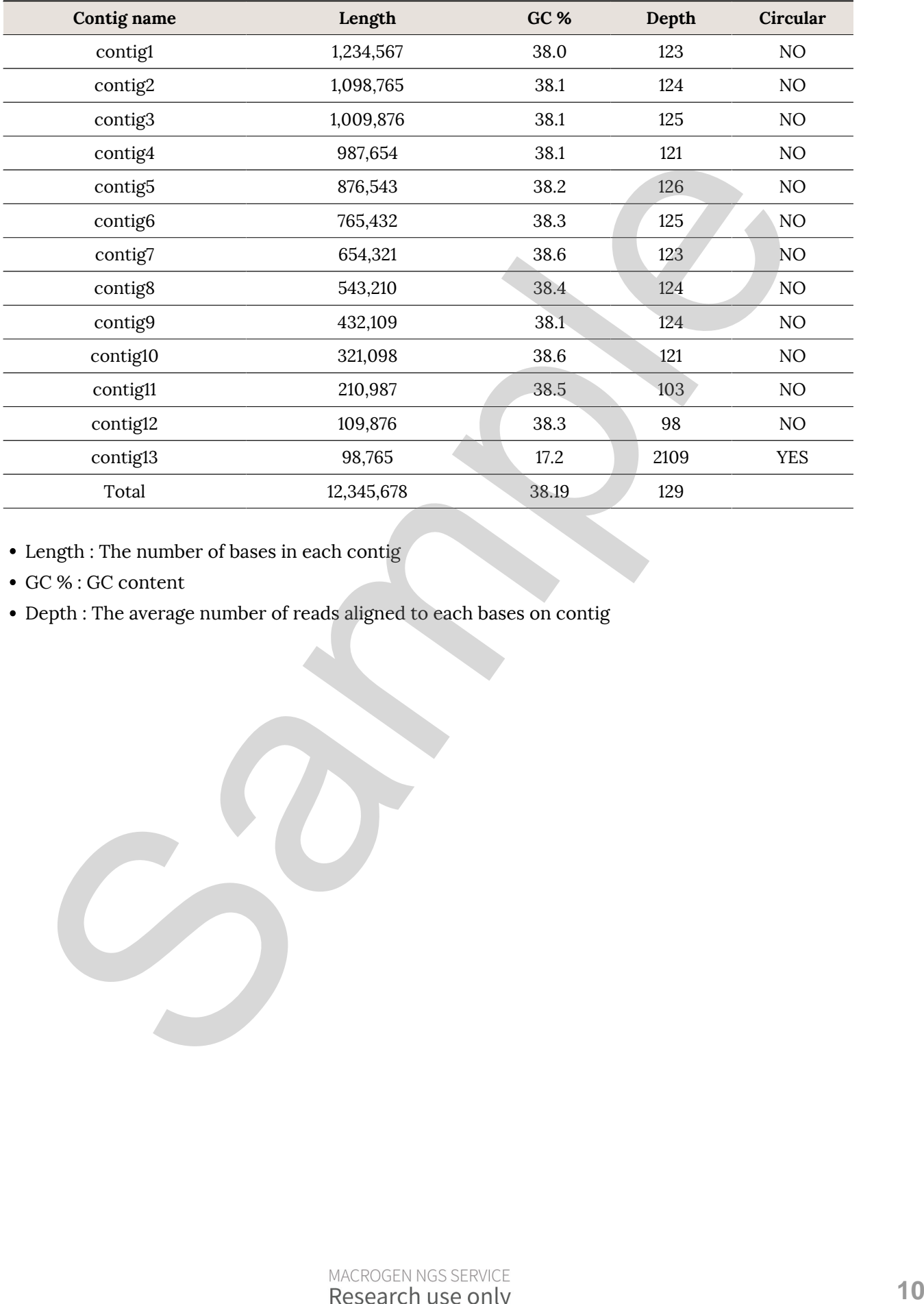

Table 5. Result of assembly: 13 contigs were formed

- . Length : The number of bases in each contig
- . GC % : GC content
- . Depth : The average number of reads aligned to each bases on contig

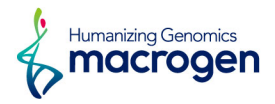

# <span id="page-10-0"></span>4. 2. Assembly Validation

## 4. 2. 1. K-mer Analysis

K-mer analysis was performed to estimate the genome size of sample. The graph was plotted with the coverage and frequency of k-mers. The sharp left-side peak represents random sequencing error while the right represents appropriate data. The genome size can be estimated using total k-mer number and volume peak.

For the accurate analysis, Illumina sequencing data were randomly sampled into 40-fold of total contig bases. K-mer Analysis results can estimate genome size, not perfectly identify that. It means that estimated genome size can be different with total contig bases as well as real genome size.

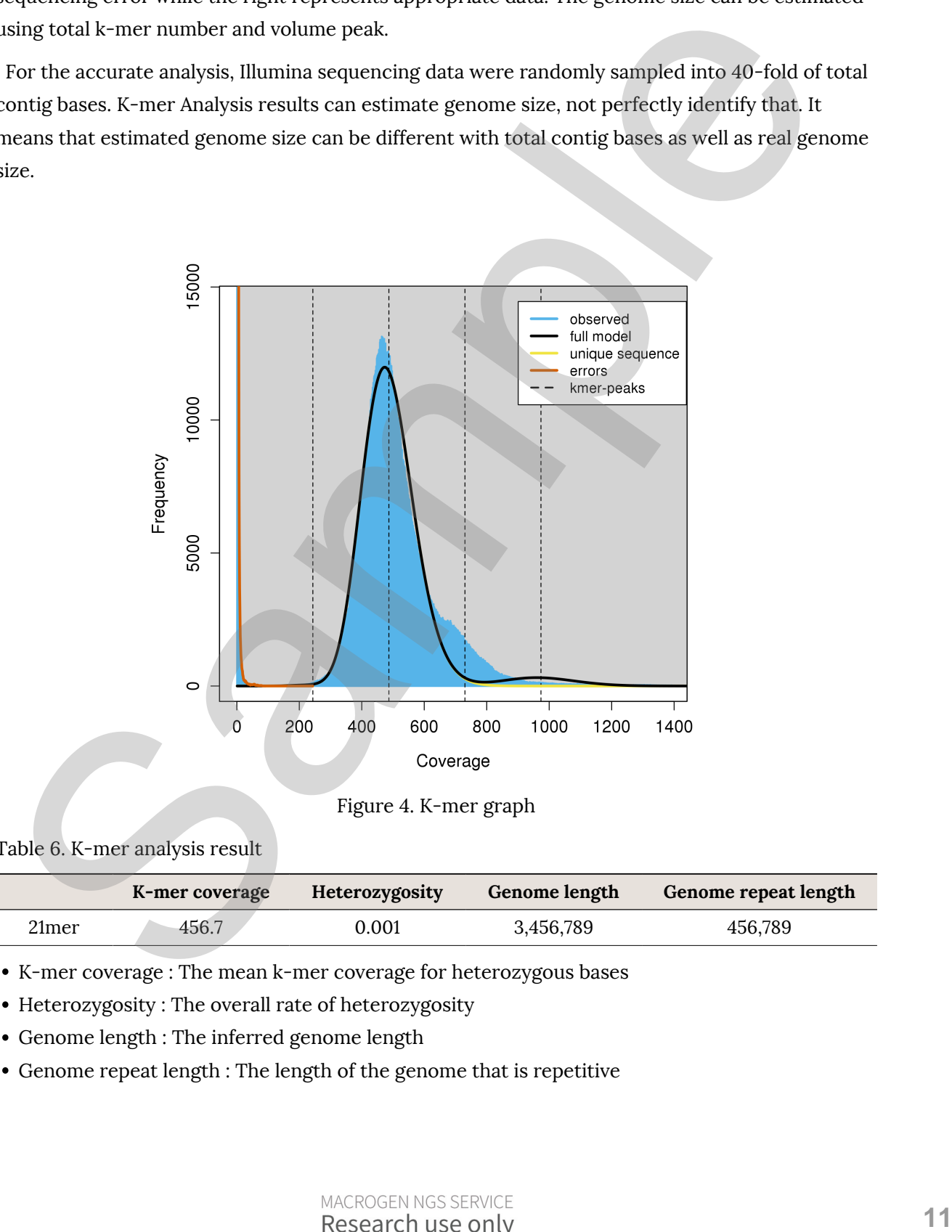

Figure 4. K-mer graph

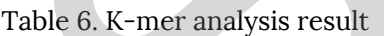

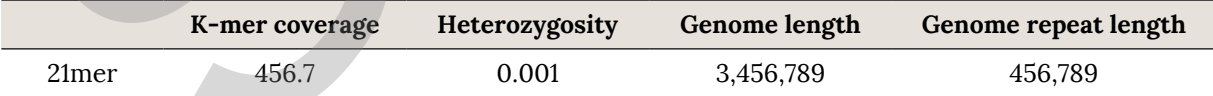

. K-mer coverage : The mean k-mer coverage for heterozygous bases

. Heterozygosity : The overall rate of heterozygosity

- . Genome length : The inferred genome length
- . Genome repeat length : The length of the genome that is repetitive

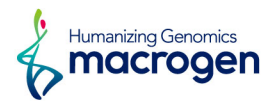

## 4. 2. 2. Mapping Results

In order to validate accuracy of the assembly, Illumina reads were mapped to the assembly result. After mapping, the necessary stats were calculated.

Table 7. Overall mapping stats

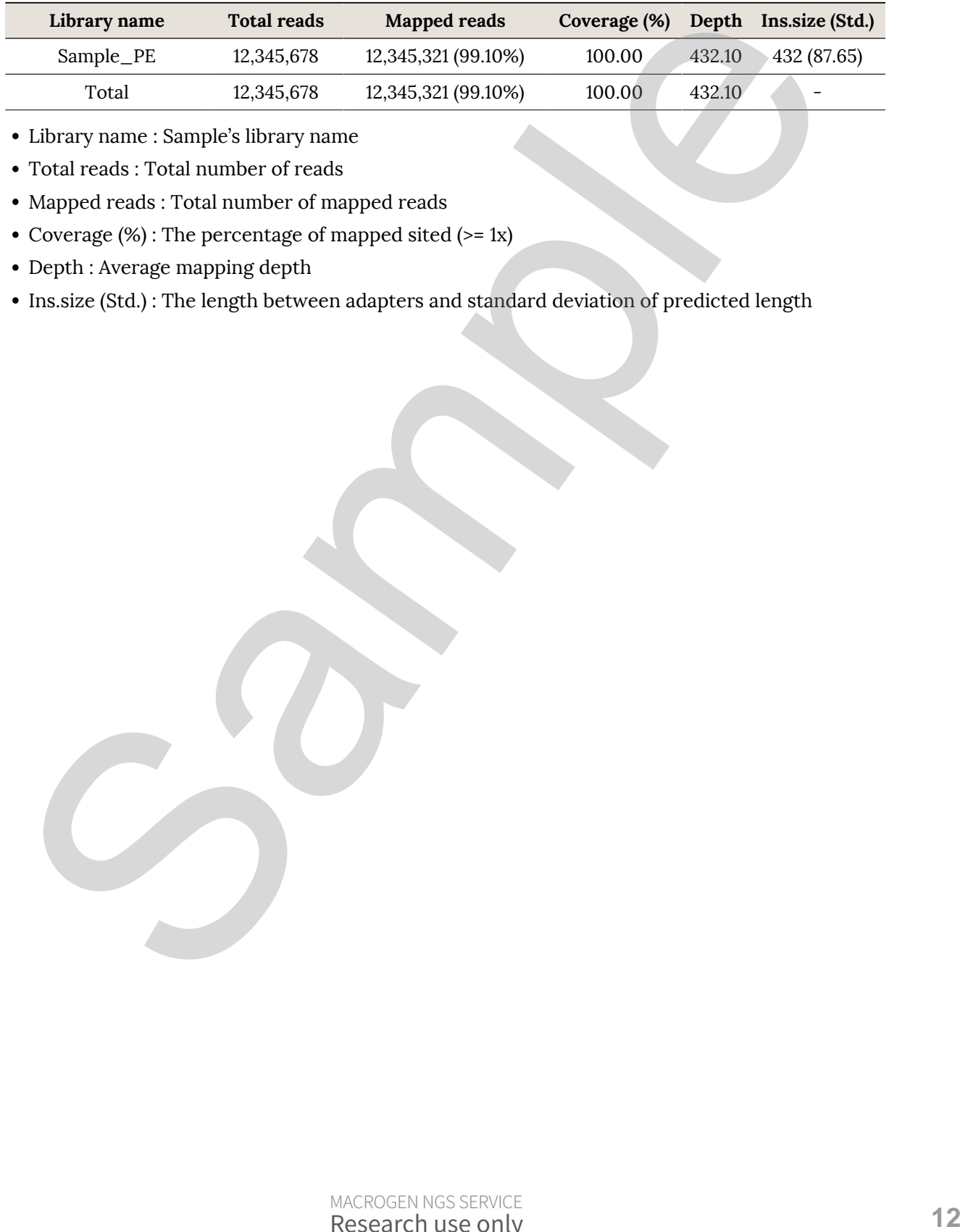

. Library name : Sample's library name

. Total reads : Total number of reads

. Mapped reads : Total number of mapped reads

. Coverage (%) : The percentage of mapped sited (>= 1x)

- . Depth : Average mapping depth
- . Ins.size (Std.) : The length between adapters and standard deviation of predicted length

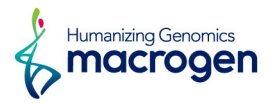

This is insert size plot based on mapping status of Sample\_PE. Please refer to the insert\_size\_plot file in Analysis Result if the sample has 2 or more libraries.

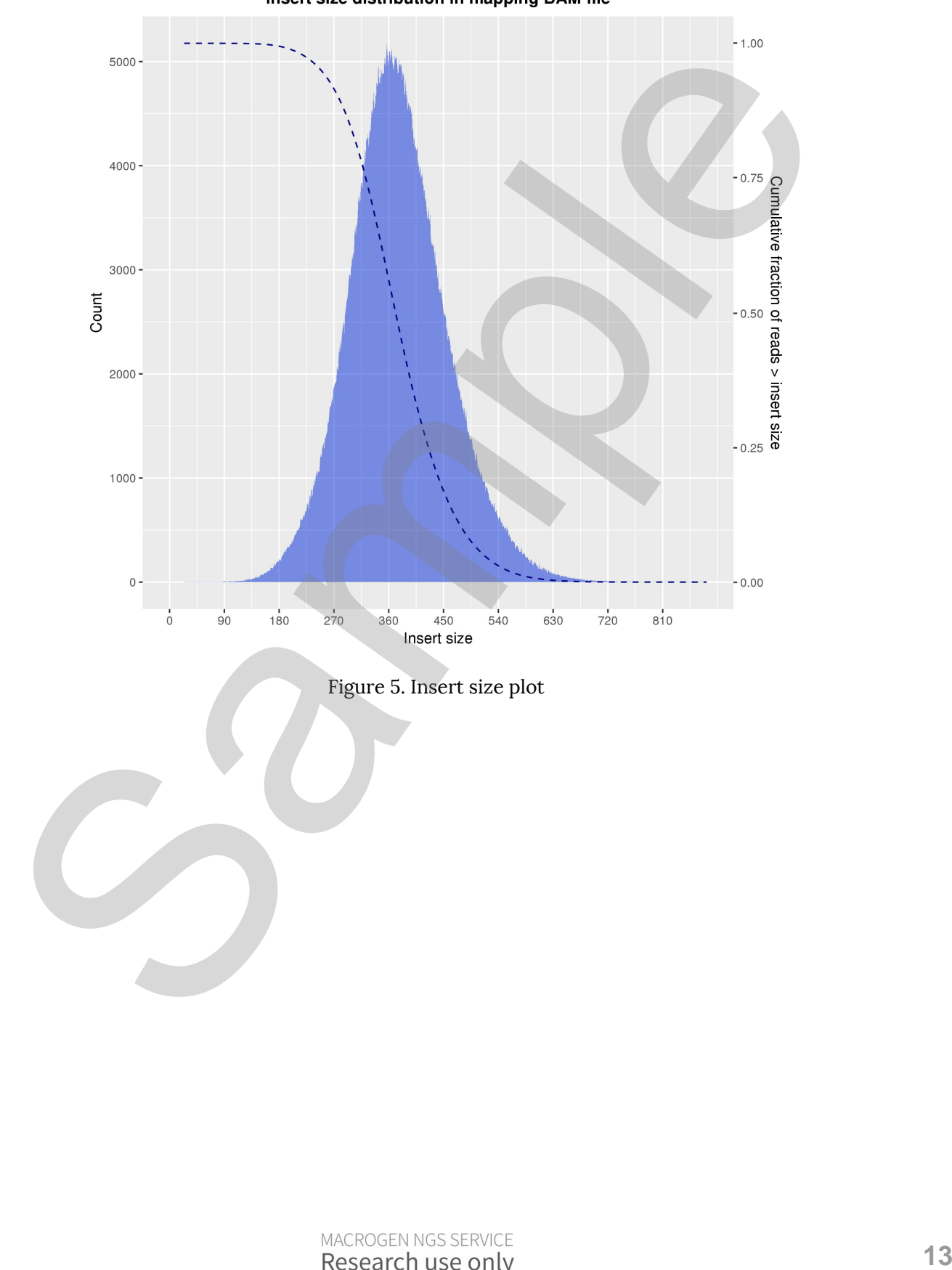

Insert size distribution in mapping BAM file

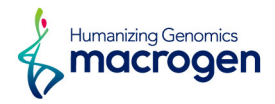

## 4. 2. 3. BUSCO Results

In order to assess the completeness of the genome assembly, BUSCO analysis was performed based on evolutionarily-informed expectations of gene content from near-universal single-copy orthologs.

The recovered matches are classified as 'Complete' if their lengths are within the expectation of the BUSCO profile match lengths. If these are found more than once, they are classified as 'duplicated'. The matches that are only partially recovered are classified as 'Fragmented', and BUSCO groups for which there are no matches that pass the tests of orthology are classified as 'Missing'.

Higher complete BUSCOs may indicate good assembly, however, for species other than model organisms, relatively low BUSCOs can appear due to characteristics of the sample as well as the incompleteness of the assembly.

By default, bacteria or eukaryota DB was used for analysis.

Table 8. BUSCO analysis result

Used Lineage : bacteria\_odb9 (number of species: 3663, number of BUSCOs: 148)

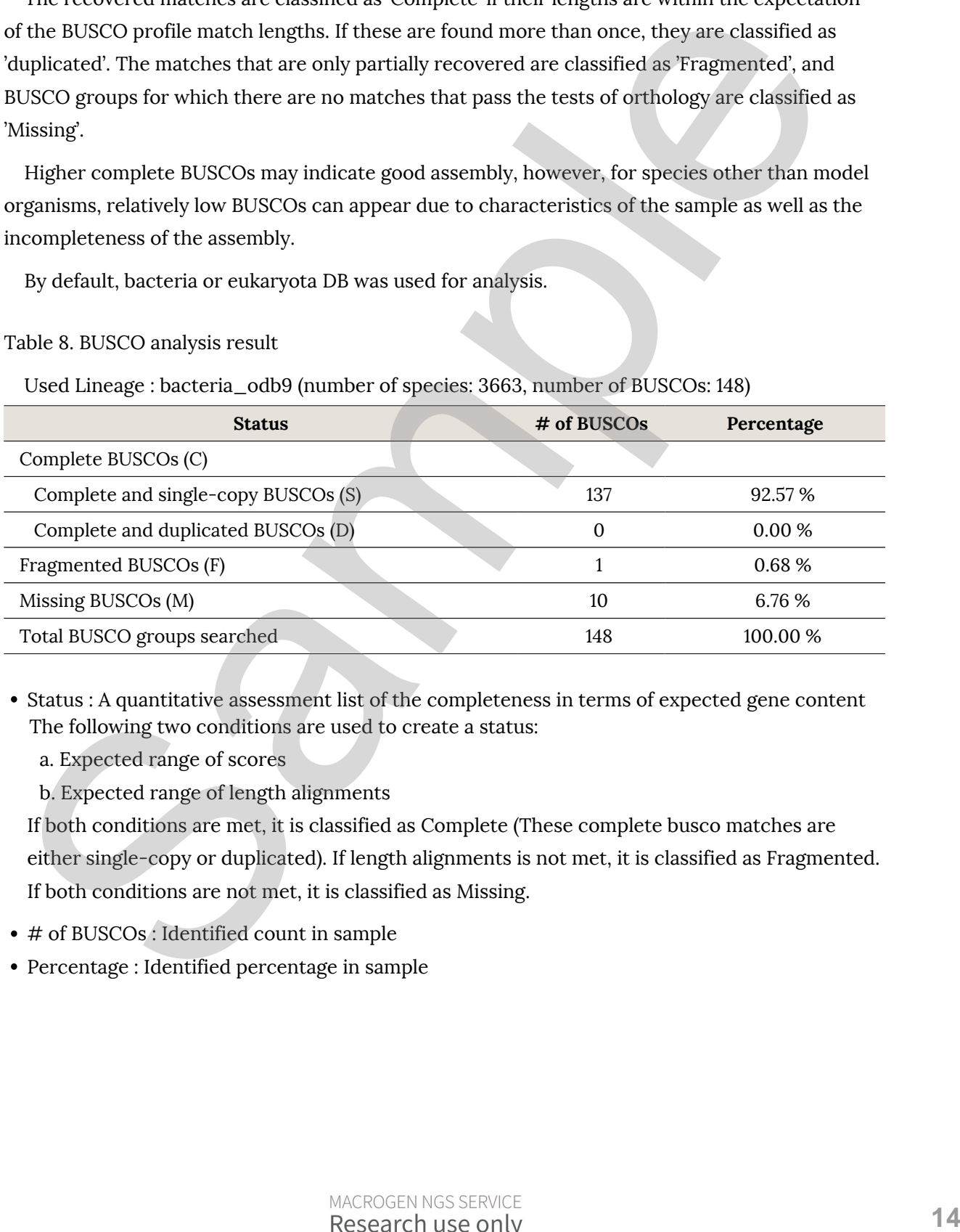

. Status : A quantitative assessment list of the completeness in terms of expected gene content The following two conditions are used to create a status:

a. Expected range of scores

b. Expected range of length alignments

If both conditions are met, it is classified as Complete (These complete busco matches are either single-copy or duplicated). If length alignments is not met, it is classified as Fragmented. If both conditions are not met, it is classified as Missing.

- . # of BUSCOs : Identified count in sample
- . Percentage : Identified percentage in sample

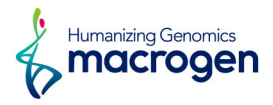

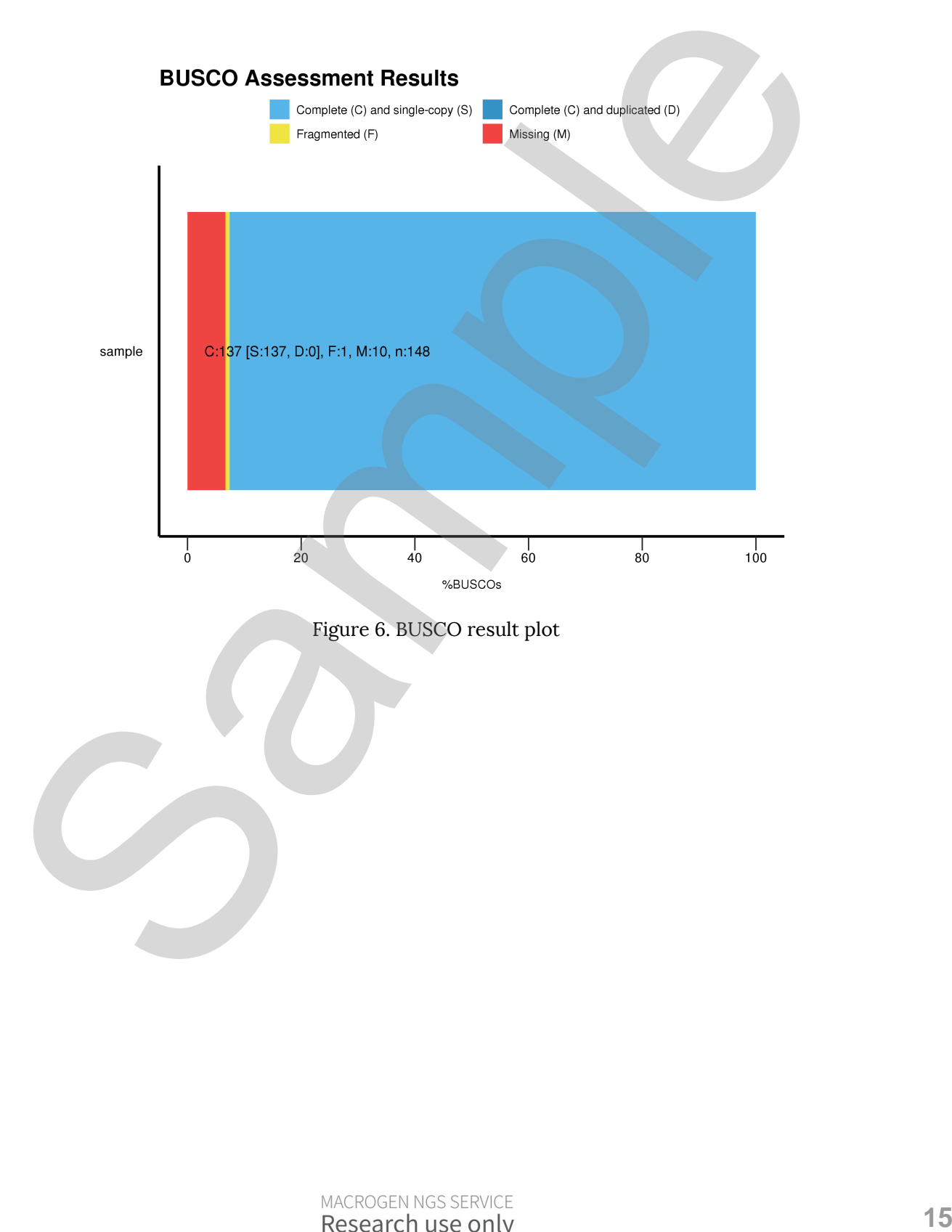

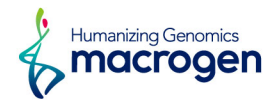

# <span id="page-15-0"></span>4. 3. Genome Annotation

After complete genome or draft genome is analyzed, the locations of protein genes were predicted and their functions were annotated. **Maker (v2.31.8)** was used to predict the location while **Protein BLAST+ (v2.7.1+)** was performed with UniProt Swiss-Prot (201806). Three files (GFF, faa, ffn) are provided as a result of gene prediction.

Table 9. Result of annotation

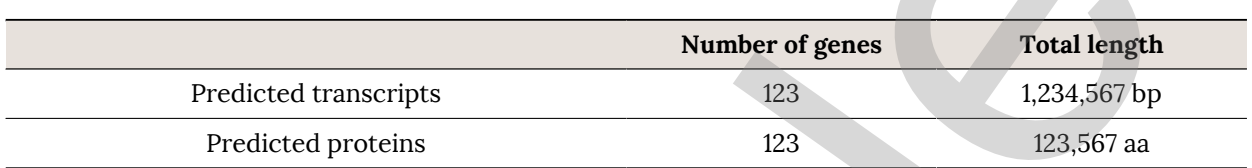

. Number of genes : The number of genes for MAKER produced gene annotations

. Total length : The length of sequences for MAKER produced gene annotations

We provide BLAST results in Excel and HTML format for various databases. [UniProt(v201806), InterPro(v69.0), Pfam(v31.0), CDD(v3.16), TIGRFAM(v15.0) and EggNOG(v4.5.1)]

Following is the HTML example.

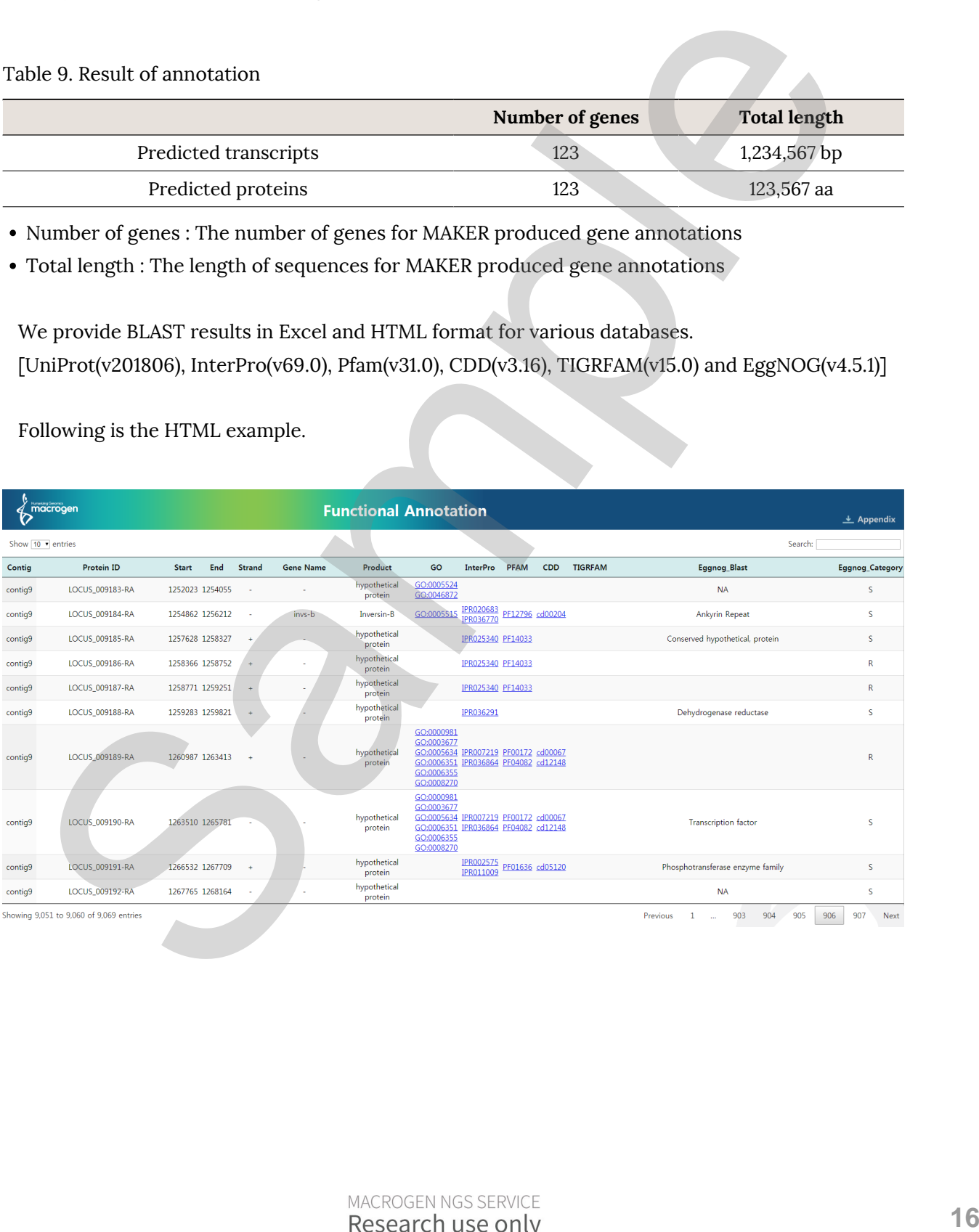

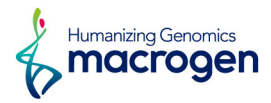

# <span id="page-16-0"></span>5. Details of File Extensions

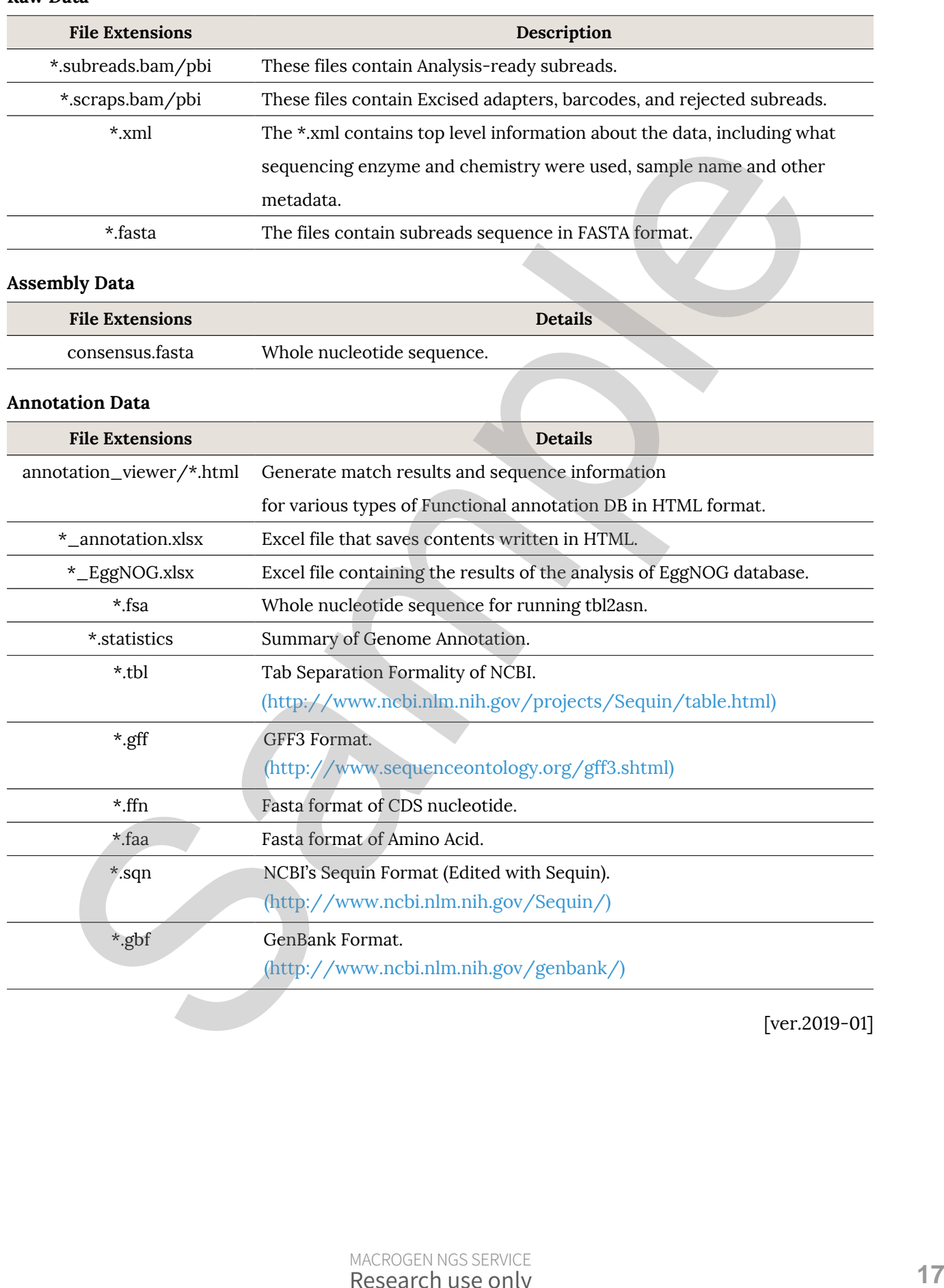

**Raw Data**

[ver.2019-01]

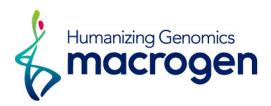

# <span id="page-17-0"></span>6. Appendix

# 6. 1. FAQ

Q: I would like to see the result. How can I open the files?

A: After unzipping the file, the data can be opened with any kind of text editor. However, if you are dealing with big sized data, we recommend using Vim [\(http://www.vim.org/\)](http://www.vim.org/) or Notepad++ (http://notepad-plus-plus.org/)

Q: How can I see the annotation results?

A: Since all the annotation result files are text files, they can be viewed with Vim, Notepad++, Microsoft word, Excel, and any program that can open text files.

Q: How can I view annotation gene with sequence at the same time? A: You can view the result by opening .gbf file with Genome browser such as Artemis. (https://www.sanger.ac.uk/resources/software/artemis/)

Q: How can I register the analyzed genome to NCBI?

A: First you have to sign up for NCBI. Then you can register the genome through Genome (WGC) submission portal (https://submit.ncbi.nlm.nih.gov/subs/wgs/). In case of microorganism, you can use specific genome annotation pipeline provided by NCBI. **1881**<br> **1882**<br> **1883**<br> **1883**<br> **1883**<br> **1888**<br> **1888**<br> **1888**<br> **1888**<br> **1888**<br> **1888**<br> **1888**<br> **1888**<br> **1888**<br> **1888**<br> **1888**<br> **1888**<br> **1888**<br> **1888**<br> **1888**<br> **1888**<br> **1888**<br> **1888**<br> **1888**<br> **1888**<br> **1888**<br> **1888**<br> **1888** 

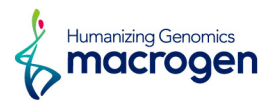

# <span id="page-18-0"></span>6. 2. Programs used in Analysis

## 6. 2. 1. Denovo Assembly

#### **HGAP Assembly (v4.0)**

#### [\(http://www.pacb.com/products-and-services/pacbio-systems/sequel\)](http://www.pacb.com/products-and-services/pacbio-systems/sequel/sequel-software/)

SMRT Link allows the execution of all HGAP steps in the web-based GUI. HGAP4 performs high quality de novo assembly using a single Sequel library preparation. It consists of pre-assembly, de novo assembly with FALCON, and assembly polishing with Arrow. **1992**<br> **1992**<br> **1993**<br> **1993**<br> **1993**<br> **1993**<br> **1999**<br> **1999**<br> **1999**<br> **1999**<br> **1999**<br> **1999**<br> **1999**<br> **1999**<br> **1999**<br> **1999**<br> **1999**<br> **1999**<br> **1999**<br> **1999**<br> **1999**<br> **1999**<br> **1999**<br> **1999**<br> **1999**<br> **1999**<br> **1999**<br> **1999** 

#### **Option Details (Default)**

#### **A.Alignment**

- . Minimum accuracy: 70
- . Minimum length: 50bp
- . Hit Policy: randombest
- . Algorithm options:-minMatch 12 -bestn 10 -minPctSimilarity 70.0

#### **B.Assembly**

- . Seed length cutoff: -1
- . Seed coverage: 30

#### **C.Consensus**

- . Minimum confidence: 40
- . Purpose: variants
- . Algorithm: best
- . Minimum coverage: 5

#### **D.Arrow**

Arrow is an improved consensus model based on a more straightforward hidden Markov model approach.

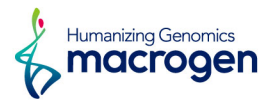

## 6. 2. 2. Error Correction

#### **Pilon (v1.21)**

 [\( https://github.com/broadinstitute/pilon/wiki \)](https://github.com/broadinstitute/pilon/wiki)

Pilon is a software tool which can be used to automatically improve draft assemblies. It significantly improves draft genome assemblies by correcting bases, fixing mis-assemblies and filling gaps.

## 6. 2. 3. Gene Prediction

**MAKER (v2.31.8)**

#### (http://www.yandell-lab.org/software/maker.html)

MAKER is a portable and easy to configure genome annotation pipeline. MAKER allows smaller eukaryotic genome projects and prokaryotic genome projects to annotate their genomes and to create genome databases. MAKER identifies repeats, aligns ESTs and proteins to a genome, produces ab initio gene predictions and automatically synthesizes these data into gene annotations with evidence-based quality values. dguindrandly improves drait genome assemblies by correcting lasses, Ising mis-assemblies and<br> **2.3. Gene Prediction**<br>
2.3. **Cene Prediction**<br>
MAKER (231.8)<br>
MAKER (231.8)<br>
MAKER (231.8)<br>
MAKER (231.8)<br>
MAKER (231.8)<br>
MAKER

### 6. 2. 4. Annotation

**BLAST+ (v2.7.1+)**

#### (http://blast.ncbi.nlm.nih.gov/))

The Basic Local Alignment Search Tool (BLAST) finds regions of local similarity between sequences. The program compares nucleotide or protein sequences to sequence databases and calculates the statistical significance of matches. BLAST can be used to infer functional and evolutionary relationships between sequences as well as help identify members of gene families.

- $\bullet$  E-vale: 1e-3
- . Databases : NT, NR

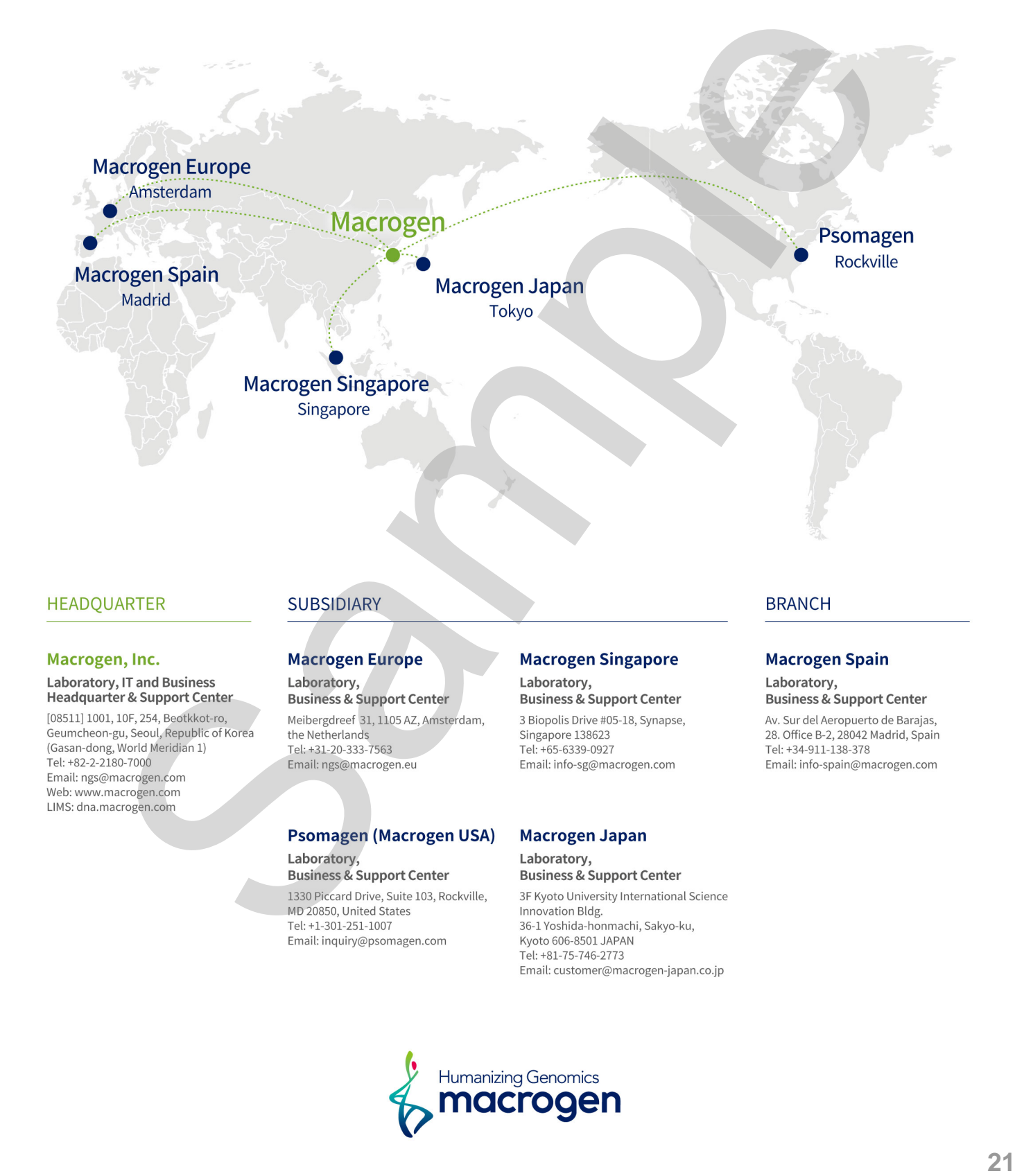

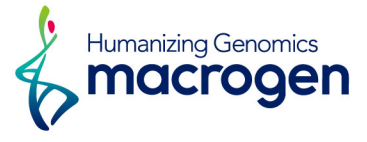